#### **一般講演について 1/2**

**【実施概要】**

・発表者は、発表データ (音声付スライド(MP4)又は説明付スライド(PDF)の何れか) を、大会サイト内 にアップロードしていただきます。

**【音声付きスライド(MP4動画)の仕様】** スライド枚数:10枚程度まで,再生時間:10分以内, 容量:100MB以下,画面比率:4:3 又は16:9

**【説明付きスライド(音声無しPDF)の仕様】** スライド枚数:10枚程度まで 容量:100MB以下,画面比率:4:3 又は16:9

発表データの作成例はこちら[\(一般講演\)](https://www.jsbba.or.jp/2021/wp-content/uploads/file/outline/outline_manual_1.pdf)

発表データの作成例はこちら[\(ジュニア農芸化学会\)](https://www.jsbba.or.jp/2021/wp-content/uploads/file/outline/outline_manual_2.pdf)

- ・大会期間中、学会参加者は自由に発表データを閲覧することができます。
- ・発表者は、1人につき30分ずつ、コアタイムを設定し、Zoomを使用して口頭でのディスカッションを行って いただきます。
- ・各演題に設置される質疑応答掲示板からも質疑応答することができます。

## **一般講演について 2/2**

# **【コアタイムでのディスカッション方法】**

・Zoomのブレイクアウトルームを使用して実施します。

- ・分類(食品, 微生物, 有機化学 等)ごとに、Zoomのミーティングルームを設定し、そのミーティング ルーム内で、各発表者ごとのブレイクアウトルームを設定します。
- ・ディスカッションは、発表者、参加者ともに、マイクを使用して行っていただきます。
- ・時間内で、ディスカッションを行っていただき、時間になりましたら、大会側でZoomを終了致します。

## **【イメージ】**

①分類ごとに、 Zoomのミーティングルームが存在。参加者は希望の箇所を選択。

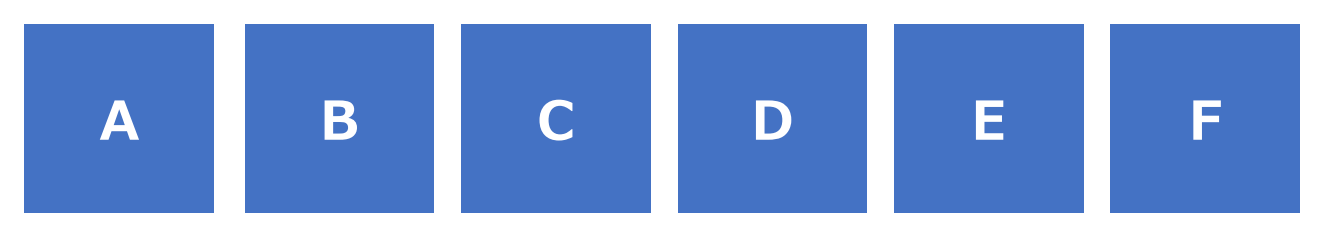

②希望のミーティングルームに入室し、その中に設置された各ブレイクアウトルームを選択して、参加へ

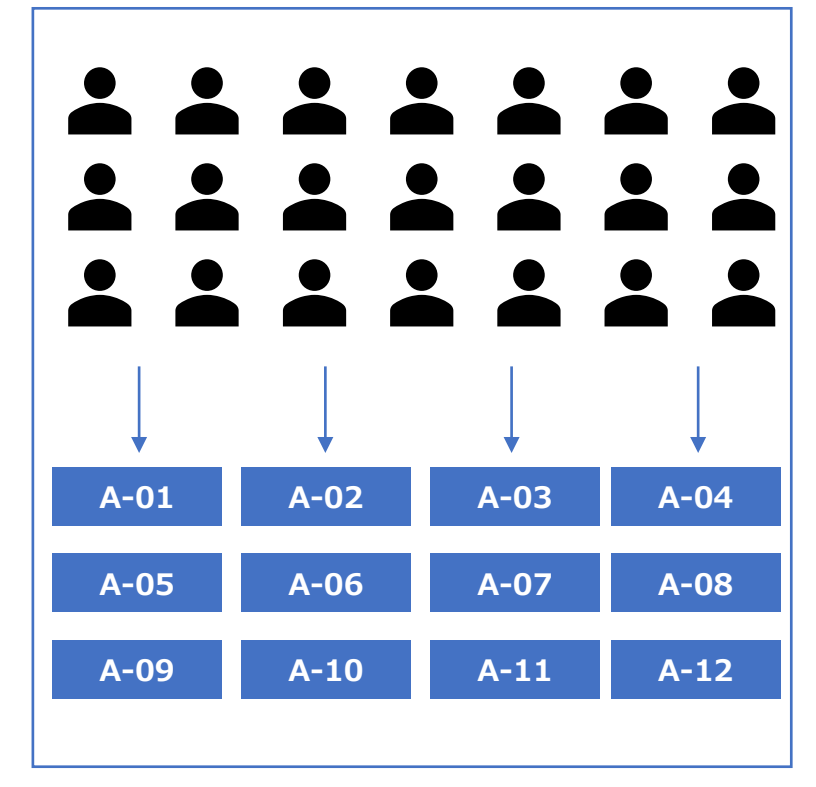

#### **【発表者について】**

発表者は、大会側で事前に設定を行 いますので、ミーティングルームに入室後 は、指定のブレイクアウトルームに自動 的に振り分けされます。

### **【参加者について】**

参加者は、該当のミーティングルームを 選択し、入室。 希望のブレイクアウトルームを選択して、 それぞれ参加。

\*各ミーティングルームには、大会側でホ スト運営スタッフがおりますので、適宜質 問をしていただくことが可能です。

③各ブレイクルーム内では、発表者がご自身で発表データを画面共有していただき、口頭での発表や参加 者とのディスカッションを行って下さい。